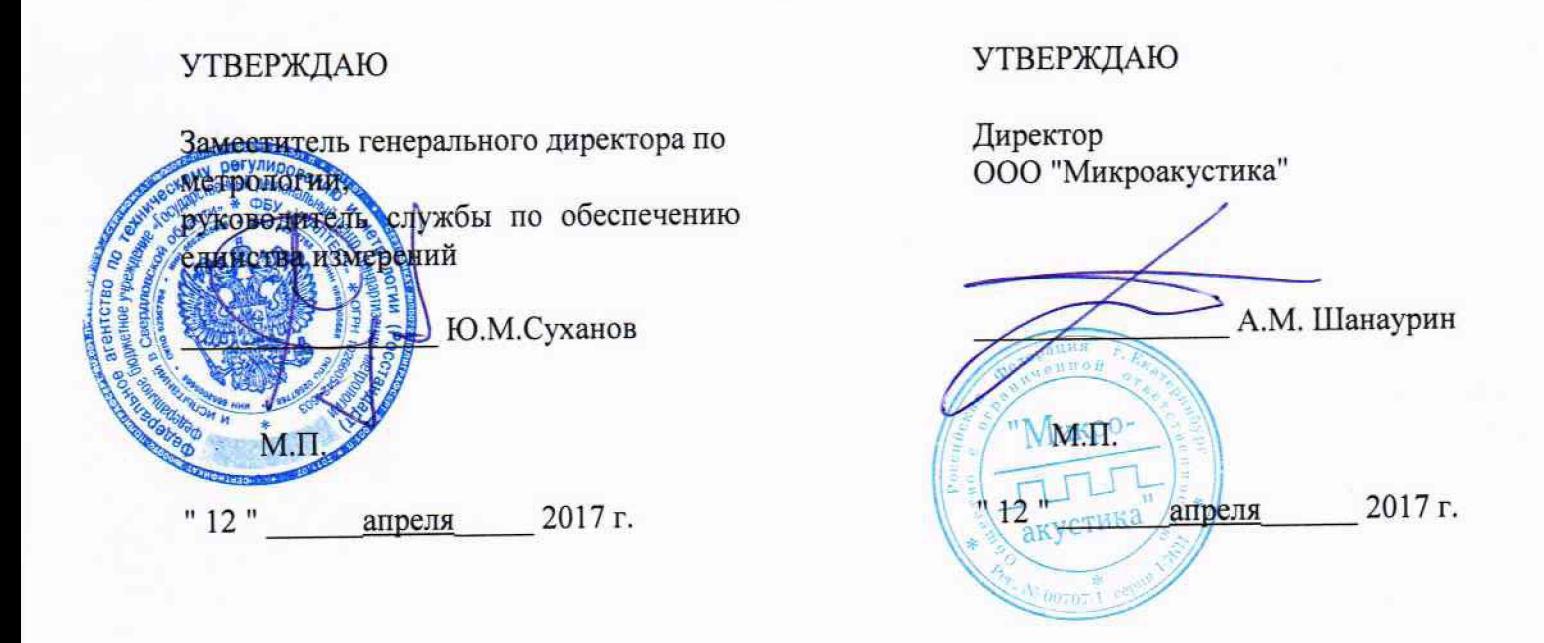

# Источники напряжения и тока стабилизированные БЗ-700, БЗ-800

# **МЕТОДИКА ПОВЕРКИ**

### **МКИЯ.427691.001 МП**

**г. Екатеринбург 2017**

# **Содержание**

 $\ddot{\phantom{0}}$ 

 $\hat{\mathcal{A}}$ 

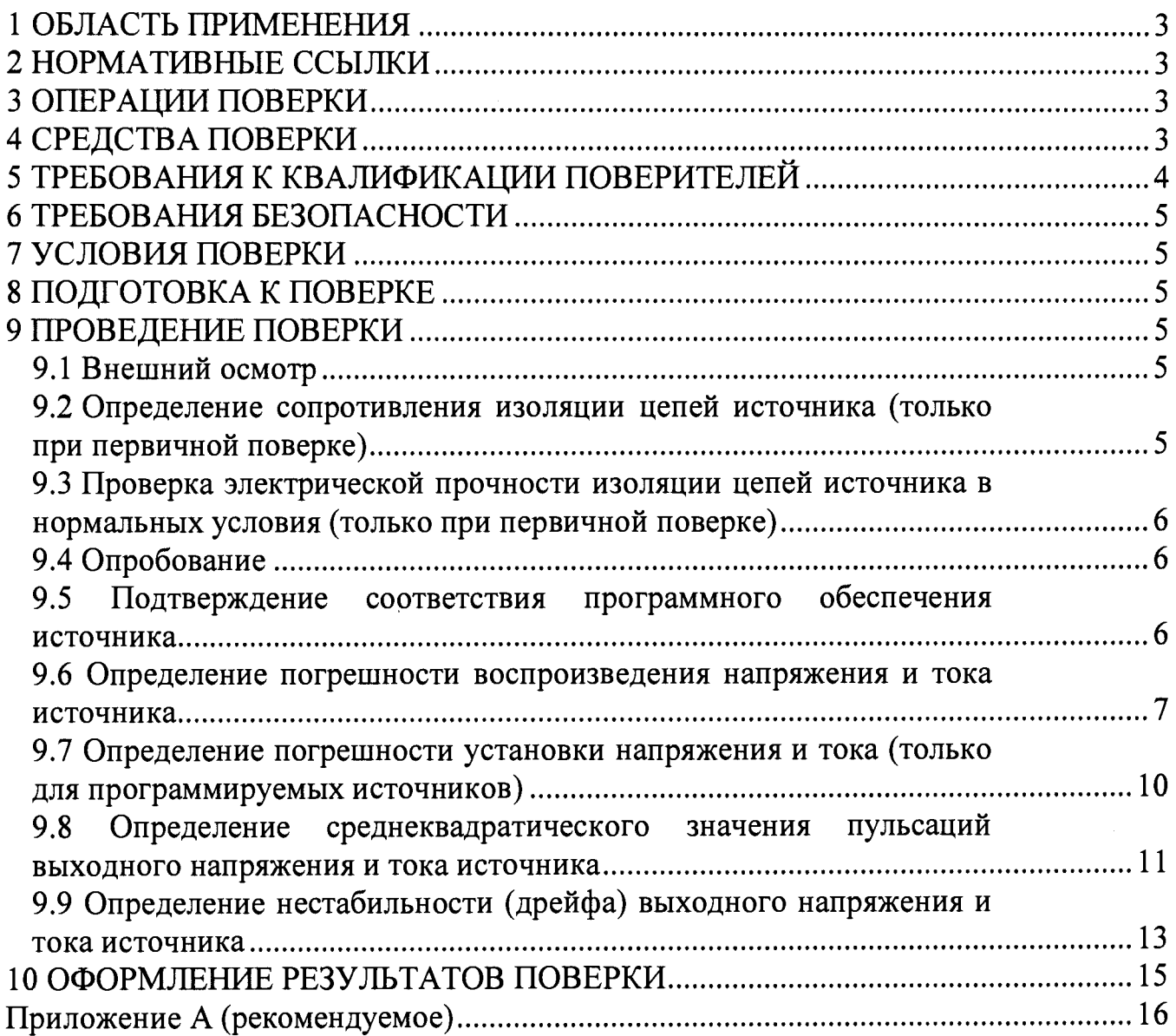

#### **1 ОБЛАСТЬ ПРИМЕНЕНИЯ**

<span id="page-2-0"></span>Настоящая методика распространяется на источники напряжения и тока стабилизированные БЗ-700, БЗ-800 (далее — источники) и устанавливает методы и средства их первичной и периодической поверок.

Интервал между поверками - 1 год.

### **2 НОРМАТИВНЫЕ ССЫЛКИ**

В настоящей методике использованы ссылки на следующие нормативные и технические документы:

-Приказ № 1815 от 02.07.2015 г. Об утверждении порядка проведения поверки средств измерений, требований к знаку поверки и содержанию свидетельства о поверке.

#### **3 ОПЕРАЦИИ ПОВЕРКИ**

3.1 При проведении поверки выполняют операции, указанные в таблице 1.

Таблица 1

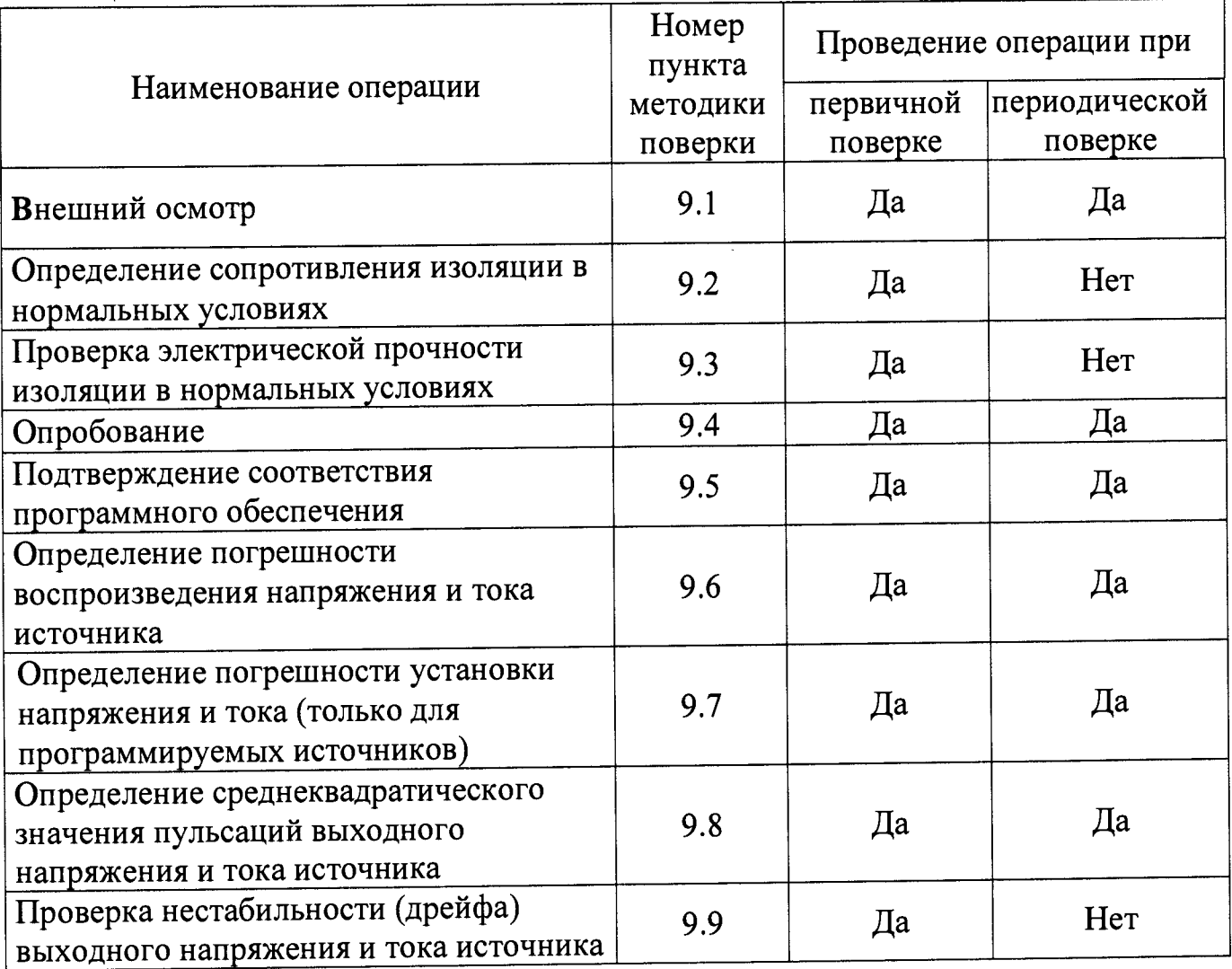

### **4 СРЕДСТВА ПОВЕРКИ**

4.1 При проведении поверки должны быть использованы средства поверки, указанные в таблице 2.

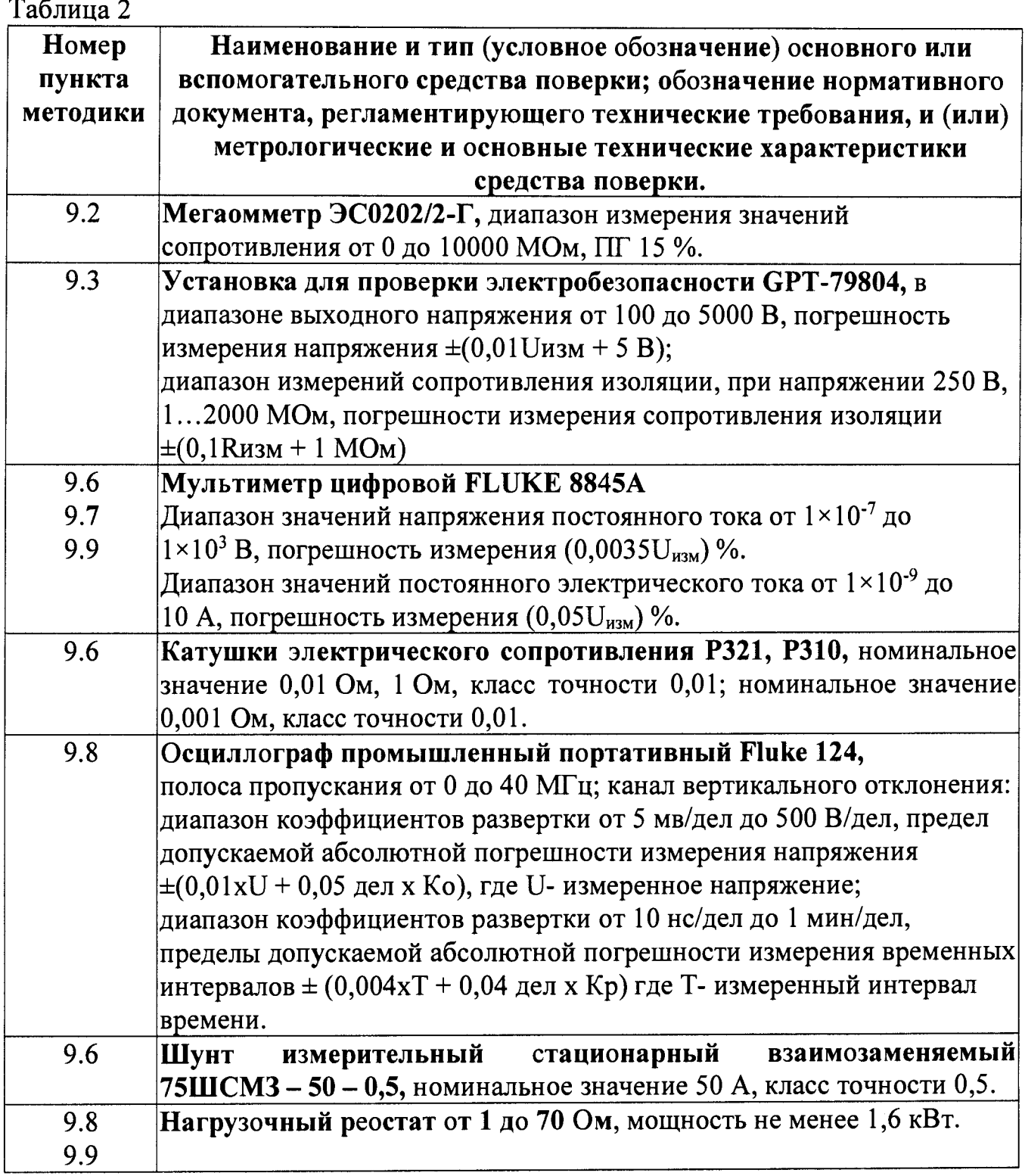

4.2 Средства измерений (эталоны), применяемые для поверки, должны иметь действующие свидетельства о поверке.

4.3 Для проведения поверки допускается применение других средств, не приведённых в таблице 2, при условии обеспечения ими необходимой точности измерений.

# 5 ТРЕБОВАНИЯ К КВАЛИФИКАЦИИ ПОВЕРИТЕЛЕЙ

5.1 К проведению поверки допускают лиц с техническим образованием, прошедших повышение квалификации по специализации "Поверка и калибровка средств измерений электрических величин" и аттестованных в установленном порядке в качестве поверителей.

#### **6 ТРЕБОВАНИЯ БЕЗОПАСНОСТИ**

6.1 При проведении поверки должны выполняться требования безопасности, указанные в эксплуатационной документации на поверяемый источник и применяемые средства поверки.

### 7 **УСЛОВИЯ ПОВЕРКИ**

7.1 При проведении поверки должны соблюдаться следующие нормальные условия:

- температура окружающего воздуха от плюс 15 до плюс 25 °С;

- относительная влажность воздуха от 30 до 80 %;

- атмосферное давление от 84 до 106,7 кПа.

### **8 ПОДГОТОВКА К ПОВЕРКЕ**

8.1 Перед поверкой средства поверки и каждый поверяемый источник должны быть выдержаны в нормальных условиях не менее двух часов.

8.2 Средства поверки и поверяемый источник должны быть подготовлены к работе в соответствии с эксплуатационной документацией на них.

### **9 ПРОВЕДЕНИЕ ПОВЕРКИ**

#### **9.1 Внешний осмотр**

9.1.1 При внешнем осмотре должно быть установлено соответствие источника следующим требованиям:

- комплектность должна соответствовать формуляру;<br>- на лицевой панели источника должны быть нанесены надписи, - на лицевой панели источника определяющие назначение органов управления;

- наружные поверхности корпуса, кабель сетевой не должны иметь механических повреждений и нарушений изоляции, могущих повлиять на безопасность эксплуатации и работоспособность.

9.1.2 Если требования п. 9.1.1 не выполняются, источник признаётся непригодным к применению, дальнейшие операции поверки не производятся.

# **9.2 Определение сопротивления изоляции цепей источника (только при первичной поверке)**

9.2.1 Сопротивление изоляции определяют мегаомметром ЭС0202/2-Г испытательным напряжении 500 В.

9.2.1.2 Испытательное напряжение подается между соединенными вместе выходными гнездами и зажимом защитного заземления или заземляющим контактом трехполюсной сетевой вилки шнура питания, соединенным с корпусом источника.

9.2.1.3 Испытательное напряжение подается между соединенными вместе штырями вилки шнура питания (клавиша СЕТЬ или «(I)» в положении «I») и зажимом защитного заземления или заземляющим контактом трехполюсной сетевой вилки шнура питания, соединенным с корпусом источника.

9.2.2 Сопротивление изоляции должно быть не менее 20 МОм.

9.2.3 Если требование п. 9.2.2 не выполняется, источник признаётся непригодным к применению, дальнейшие операции поверки не производятся.

<span id="page-5-0"></span>**9.3 Проверка электрической прочности изоляции цепей источника в нормальных условия (только при первичной поверке)**

**9.3.1 Проверку электрической прочности изоляции проводят на установке для проверки электробезопасности GPT-79804.**

**9.3.1.1 Среднеквадратичное значение испытательного напряжения 500 В переменного тока частотой 50 Гц подаётся при максимальном выходном напряжении до 150 В между соединенными вместе выходными клеммами и зажимом защитного заземления или заземляющим контактом трехполюсной сетевой вилки шнура питания, соединенным с корпусом источника.**

**9.3.1.2 Среднеквадратичное значение испытательного напряжения 2000 В переменного тока частотой 50 Гц подаётся при максимальном выходном напряжении 350 В и 600 В между соединенными вместе выходными клеммами и зажимом защитного заземления или заземляющим контактом трехполюсной сетевой вилки шнура питания, соединенным с корпусом источника.**

**9.3.1.3 Среднеквадратичное значение испытательного напряжения 1500 В переменного тока частотой 50 Гц подаётся между соединенными вместе штырями** вилки шнура питания (клавиша СЕТЬ или «П» в положении «I») и зажимом **защитного заземления или заземляющим контактом трехполюсной сетевой вилки шнура питания, соединенным с корпусом источника.**

**9.3.2 Электрическая изоляция цепей источника должна выдерживать без пробоя или поверхностного перекрытия в течении 1 минуты среднеквадратичные значения испытательного напряжения.**

**9.3.3 Если требования п. 9.3.2 не выполняются источник признаётся непригодным к применению, дальнейшие операции поверки не производятся.**

#### **9.4 Опробование**

<span id="page-5-1"></span>**9.4.1 Подготовить и проверить работоспособность источника в соответствии с разделами «Подготовка к работе» или «Проверка работоспособности» соответствующего Руководства по эксплуатации на источник.**

**Проверить соответствие пределов регулирования выходного напряжения и тока источника требованиям РЭ.**

# **9.5 Подтверждение соответствия программного обеспечения источника**

<span id="page-5-2"></span>**Проверка идентификационных данных программного обеспечения (далее по тексту - ПО) источника.**

**Идентификационное наименование ПО и номер версии появляются при включении программируемых источников.**

**Идентификацию встроенного ПО проводят считыванием идентификационного наименования ПО с дисплея программируемых источников согласно таблице 3.**

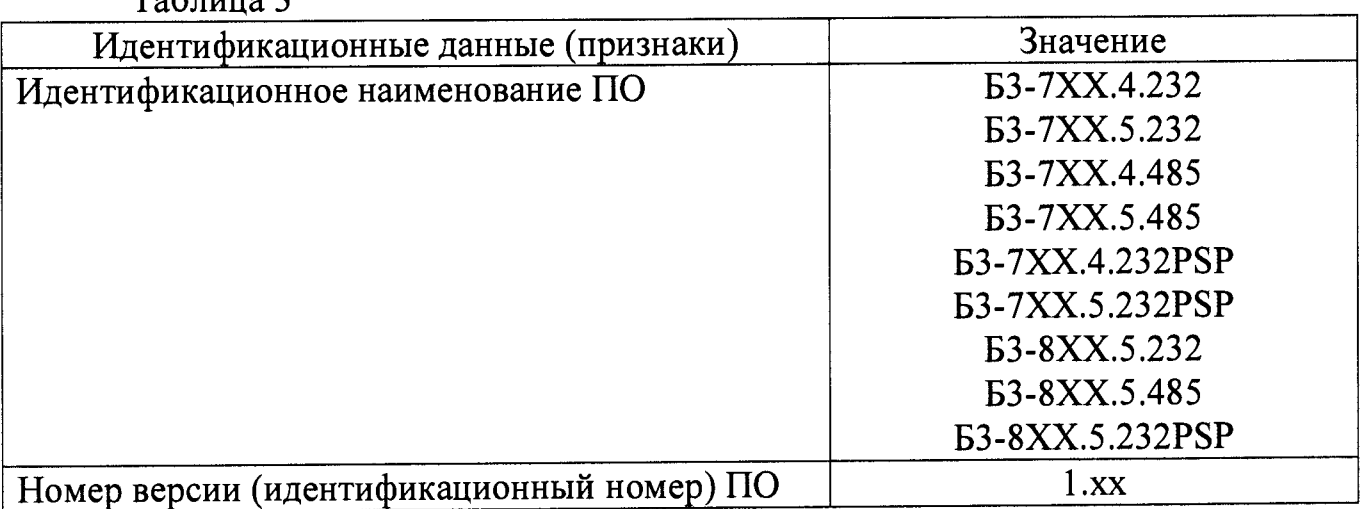

**Таблица 3**

### <span id="page-6-0"></span>**9.6 Определение погрешности воспроизведения напряжения и тока источника**

**9.6.1 Подготовить поверяемый источник к работе в режиме воспроизведения напряжения в соответствии с Руководством по эксплуатации. Подготовить мультиметр Fluke 8845А к работе в соответствии с эксплуатационной документацией на него.**

**9.6.1.1 Погрешность определяется в ручном режиме управления работой источника с помощью потенциометров или шаттлов -энкодеров (далее по тексту ручки регуляторов), в зависимости от варианта исполнения источника.**

**9.6.1.2 Для определения погрешности воспроизведения напряжения на выходе источника при отключенной нагрузке следует собрать схему в соответствии с рисунком 1. Ручками регуляторов напряжения и тока источника установить минимальные значения, включить источник в сеть.**

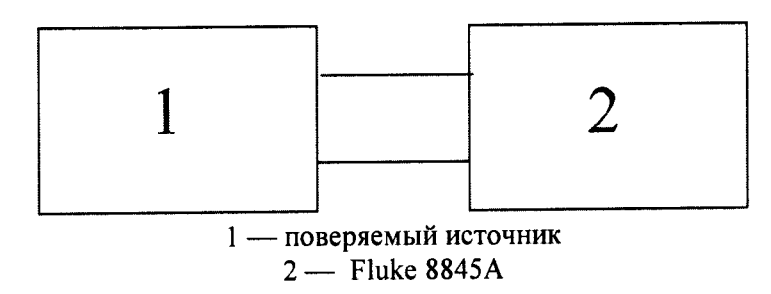

**Рисунок 1 — Схема подключения источника для определения погрешности воспроизведения напряжения**

**9.6.1.3 Ручкой регулятора тока установить максимальное значение тока (режим стабилизации напряжения). Ручкой регулятора напряжения установить по** дисплею источника значение выходного напряжения  $U_{i, u, u}$ , B, равное 0,2 $U_{i, u, u}$ *(JJ* **— максимальное значение диапазона воспроизведения напряжения**  $(U_{\text{max}}$ **источником, значение указано в эксплуатационной документации на конкретную модификацию). Произвести измерения действительного значения напряжения на выходе источника** *U . эт,* **В, мультиметром Fluke 8845А. Полученные** значения  $U_{\scriptscriptstyle i, u\!\hspace{0.3mm}\bar{}\,}$ и  $U_{\scriptscriptstyle i, \textcolor{black}{\bar{}\,} \,}$ записать в таблицу 1 приложения А.

9.6.1.4 Операции по п. 9.6.1.3 провести ещё для четырех значений напряжения  $U_{i, u3M}$ , равных соответственно 0,4 $U_{max}$ , 0,6 $U_{max}$ , 0,8 $U_{max}$ ,  $U_{max}$ .

9.6.1.5 По результатам измерений для каждого значения  $U_{i, u3M}$  рассчитать: погрешность абсолютную источников программируемых ДЛЯ воспроизведения напряжения на выходе источника  $\Delta U$ ,, В, по формуле:

$$
\Delta U_i = U_{i, u \text{3M}} - U_{i, \text{3M}}
$$
 (1)

Полученные значения  $\Delta U$ , записать в таблицу 1 приложения А.

приведённую погрешность источников программируемых He ДЛЯ воспроизведения напряжения на выходе источника, %, по формуле:

$$
\delta_{U_i} = \frac{U_{i, u3M} - U_{i, 3m}}{U_{max}} \cdot 100
$$
\n(2)

Полученные значения  $\delta_{\scriptscriptstyle U}$  записать в таблицу 1 приложения А.

9.6.1.6 Полученные в п. 9.6.1.5 значения погрешности не должны выходить которых указано  $\overline{B}$ значения погрешности, допустимой пределы  $3a$ эксплуатационной документации для конкретной модификации источника.

9.6.1.7 Если требования п. 9.6.1.6 не выполняются, источник признают непригодным к применению, дальнейшие операции поверки не проводят.

работе режиме  $\overline{B}$ источник  $\overline{\mathbf{K}}$ Подготовить поверяемый 9.6.2 эксплуатации. с Руководством по тока в соответствии воспроизведения Подготовить мультиметр Fluke 8845A к работе в соответствии с эксплуатационной документацией на него.

9.6.2.1 Погрешность определяется в ручном режиме управления работой источника с помощью потенциометров или шаттлов -энкодеров (далее по тексту ручки регуляторов), в зависимости от варианта исполнения источника.

9.6.2.2 Для определения погрешности воспроизведения тока на выходе источника следует собрать схему в соответствии с рисунком 2. Ручками регуляторов напряжения и тока источника установить минимальные значения, включить источник в сеть.

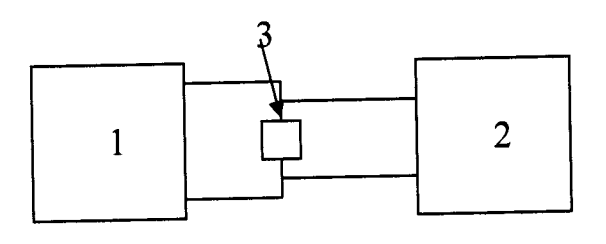

1 - поверяемый источник 2 — мультиметр Fluke 8845A 3 - катушка электрического сопротивления РЗ21, РЗ10

Рисунок 2 - Схема подключения источника для определения погрешности воспроизведения тока

9.6.2.3 При измерениях значений тока на выходе источника до 1 А использовать катушку электрического сопротивления номинальным значением 1 Ом, при измерениях тока от 1 А до 10 А, номинальным значением 0,01 Ом, при измерениях тока от 10 A - 0,001 Ом, при измерениях тока от 20 A - шунт измерительный типа 75ШСМЗ - 50 - 0,5, номинальное значение тока 50 A). Значение тока  $I_{i, 3m}$ , А, определяется по падению напряжения на катушке электрического сопротивления, по формуле:

$$
I_{i,3m} = \frac{U_{i,3m}}{R}
$$
 (3)

9.6.2.4 Ручкой регулятора напряжения источника установить максимальное значение напряжения (режим стабилизации тока). Ручкой регулятора тока, установить по показаниям дисплея источника значение тока на выходе источника  $I_{i, u3M}$ , A, равное 0,2 $I_{max}$  ( $I_{max}$  – максимальное значение диапазона воспроизведения тока источником. значение указано в эксплуатационной Произвести модификацию). измерения конкретную документации на действительного значения тока на выходе источника  $I_{i,3m}$ , А, мультиметром Fluke 8845А в соответствии с п. 9.6.2.3. Полученные значения  $I_{i, u, u}$  и  $I_{i, g}$  записать в таблицу 2 приложения А.

9.6.2.5 Операции по п. 9.6.2.4 провести ещё для четырех значений тока  $I_{i, u3M}$ , равных соответственно 0,4 $I_{max}$ , 0,6 $I_{max}$ , 0,8 $I_{max}$ ,  $I_{max}$ .

9.6.2.6 По результатам измерений для каждого значения  $I_{i}$   $I_{i}$  рассчитать:

программируемых источников абсолютную погрешность ДЛЯ воспроизведения тока на выходе источника  $\Delta I$ , ,А, по формуле:

$$
\Delta I_i = I_{i, u3M} - I_{i, 3m} \tag{4}
$$

Значения  $\Delta I$ , записать в таблицу 2 приложения А;

источников приведённую погрешность для не программируемых воспроизведения силы тока на выходе источника  $\delta_{L}$ , %, по формуле:

$$
\delta_{I_i} = \frac{I_{i, u3M} - I_{i, 3m}}{I_{max}} \cdot 100
$$
\n(5)

Значения  $\delta_{I_i}$  записать в таблицу 2 приложения А.

9.6.2.7 Полученные в п. 9.6.2.6 значения погрешностей не должны выходить за пределы допустимой погрешности, значения которых указано в эксплуатационной документации для конкретной модификации источника.

9.6.2.8 Если требования п. 9.6.2.7 не выполняются, источник признают непригодным к применению, дальнейшие операции поверки не проводят.

**9.7 Определение погрешности установки напряжения и тока (только для программируемых источников)**

9.7.1 Подготовить поверяемый источник к работе в режиме установки напряжения в соответствии с Руководством по эксплуатации. Подготовить мультиметр Fluke 8845А к работе в соответствии с эксплуатационной документацией на него.

9.7.1.1 Погрешность определяется в режиме управления работой источника с цифровой клавиатуры.

9.7.1.2 Для определения погрешности установки напряжения на выходе источника следует собрать схему в соответствии с рисунком 1. Включить источник в сеть.

9.7.1.3 Последовательно задавая с цифровой клавиатуры значения напряжения на выходе источника  $U_{i, vcm}$ , В, равные 0,2 $U_{\frac{max}{}}$ , 0,4 $U_{\frac{max}{}}$ , 0,6 $U_{\frac{max}{}}$ , 0,8 $U_{_{\it{max}}}$ ,  $U_{_{\it{max}}}$  произвести измерения действительного значения напряжения на выходе источника  $U_{i, 3m}$ , В, мультиметром Fluke 8845A. Полученные значения  $U_{i,\,ycm}^{}$  и  $U_{i,\,3m}^{}$  записать в таблицу 3 приложения А.

9.7.1.4 По результатам измерений для каждого значения  $U_{i,\,ycm}^{}$  рассчитать: *-* абсолютную погрешность установки напряжения на выходе источника  $\Delta U^{}_{i,\,ycm}$ , В, по формуле:

$$
\Delta U_{i, ycm} = U_{i, ycm} - U_{i, 3m} \tag{6}
$$

Полученные значения **АС/.** записать в таблицу 3 приложения А.

9.7.1.5 Полученные в п. 9.8.1.4 значения погрешности не должны выходить за пределы допустимой погрешности, значения которых указано в эксплуатационной документации для конкретной модификации источника.

9.7.1.6 Если требования п. 9.8.1.5 не выполняются, источник признают непригодным к применению, дальнейшие операции поверки не проводят.

9.7.2 Подготовить поверяемый источник к работе в режиме установки тока в соответствии с Руководством по эксплуатации. Подготовить мультиметр Fluke 8845А к работе в соответствии с эксплуатационной документацией на него.

9.7.2.1 Погрешность определяется в режиме управления работой источника с цифровой клавиатуры.

*9.12.2* Для определения погрешности установки тока на выходе источника следует собрать схему в соответствии с рисунком 2. Включить источник в сеть.

9.7.2.3 Последовательно задавая с цифровой клавиатуры значения тока на выходе источника  $I_{ij, kom}$ , А, равные 0,21  $_{max}$ , 0,41  $_{max}$ , 0,61  $_{max}$ , 0,81  $_{max}$ , 1  $_{max}$ произвести измерения действительного значения тока на выходе источника I<sub>i,эт</sub>, А, мультиметром Fluke 8845А. Полученные значения *I i ycm* и *I i 3m* записать в таблицу 3 приложения А.

9.7.2.4 По результатам измерений для каждого значения  $I_{i, \, \text{vcm}}$  рассчитать:

абсолютную погрешность установки тока на выходе источника  $\Delta I_{i,vcm}$ , А, по формуле:

$$
\Delta I_{i, ycm} = I_{i, ycm} - I_{i, 3m} \tag{7}
$$

Полученные значения  $\Delta I$ , записать в таблицу 3 приложения А.

9.7.2.5 Полученные в п. 9.8.2.4 значения погрешности не должны выходить погрешности, значения которых указано  $\overline{B}$ лопустимой  $3a$ пределы эксплуатационной документации для конкретной модификации источника.

9.7.2.6 Если требования п. 9.8.2.5 не выполняются, источник признают непригодным к применению, дальнейшие операции поверки не проводят.

<span id="page-10-0"></span>среднеквадратического пульсаций значения 9.8 Определение выходного напряжения и тока источника

9.8.1 Определение пульсации выходного напряжения  $U_{n}$  источника в режиме стабилизации напряжения проводят при напряжении на нагрузке равном 0,9 максимального значения и токе нагрузки равном 0,9 максимального значения.

9.8.1.1 Подготовить поверяемый источник к работе в режиме стабилизации напряжения в соответствии с Руководством по эксплуатации. Подготовить осциллограф промышленный портативный Fluke 124 к работе в соответствии с эксплуатационной документацией на него.

9.8.1.2 Собрать схему в соответствии с рисунком 3.

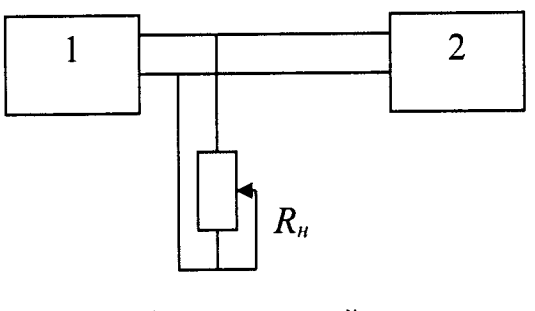

1 - поверяемый источник 2 — осциллограф Fluke 124 R<sub>H</sub> — нагрузочный реостат

Рисунок 3 - Схема подключения источника для определения пульсаций выходного напряжения и тока

9.8.1.3 Включить источник в сеть. Нажать кнопку подключения нагрузки, на дисплее высветится надпись « $U_{\text{shx}}$  ВКЛ».

9.8.1.4 В режиме стабилизации напряжения выставить напряжение на выходе источника равное 0,9 максимального значения при отключённом нагрузочном реостате. Движок реостата должен быть установлен в положение, соответствующее максимальному значению сопротивления.

9.8.1.5 Подключить реостат и, изменяя его сопротивление, установить ток на выходе источника равным 0,9 максимального значения.

9.8.1.6 С помощью осциллографа измерить амплитудное значение переменной составляющей падения напряжения на нагрузочном реостате  $U_{\mathbf{p}}$ , мВ.

9.8.1.7 Рассчитать пульсацию выходного напряжения  $U_n$ , мВ, по формуле:

$$
U_n = \frac{U_R}{\sqrt{2}}\tag{8}
$$

9.8.1.8 Полученное в п. 9.8.1.7 значение *U n* не должно превышать значения, указанного в эксплуатационной документации для конкретной модификации источника.

9.8.1.9 Если требование п. 9.8.1.7 не выполняется, источник признают непригодным к применению, дальнейшие операции поверки не проводят.

9.8.2 Определение пульсации выходного тока *I* источника в режиме стабилизации тока проводят при токе нагрузки равном 0,9 максимального значения.

9.8.2.1 Подготовить поверяемый источник к работе в режиме стабилизации тока в соответствии с Руководством по эксплуатации. Подготовить осциллограф Fluke 124 к работе в соответствии с эксплуатационной документацией на него.

9.8.2.2 Собрать схему в соответствии с рисунком 3. Движок реостата должен быть установлен в положение, соответствующее максимальному значению сопротивления.

9.8.2.3 Включить источник в сеть. Нажать кнопку подключения нагрузки, на дисплее высветится надпись « $U_{_{\it 6blX}}$   $_{\it BK$  JI».

9.8.2.4 Подключить реостат и, изменяя его сопротивление, установить ток на выходе источника равным 0,9 максимального значения.

9 8 2.5 С помощью осциллографа измерить амплитудное значение переменной составляющей падения напряжения на нагрузочном реостате  $U_{R, M}$ .

9.8.2.6 Рассчитать пульсацию выходного тока  $I_n$ , мА, по формуле:

$$
I_n = \frac{U_R}{\sqrt{2} * R_u}
$$
 (9)

где *R -* значение сопротивления нагрузочного реостата при данном положении движка, Ом, определяется по формуле:

$$
R_u = \frac{U_u}{I_u} \tag{10}
$$

где  $U_{\mu}$  – значение напряжения на выходе источника, B;

 $I_{\rm \, -}$  значение тока протекающего через реостат, А. *и*

9.8.2.7 Полученные в п. 9.8.2.6 значения *I* не должны превышать значения, указанного в эксплуатационной документации для конкретной модификации источника.

9.8.1.8 Если требования п. 9.8.1.7 не выполняются, источник признают непригодным к применению, дальнейшие операции поверки не проводят.

## **9.9 Определение нестабильности (дрейфа) выходного напряжения и тока источника**

9.9.1 Определение дрейфа выходного напряжения источника.

9.9.1.1 Собрать схему в соответствии с рисунком 4.

9.9.1.2 Подготовить поверяемый источник к работе в режиме стабилизации напряжения в соответствии с Руководством по эксплуатации. Подготовить мультиметр Fluke 8845A к работе в соответствии с эксплуатационной документацией на него.

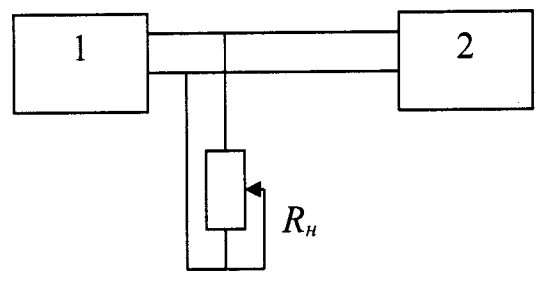

1 — поверяемый источник 2 — мультиметр Fluke 8845А R<sub>H</sub> — нагрузочный реостат

Рисунок 4 — Схема подключения источника для проверки дрейфа выходного напряжения и тока

9.9.1.3 Перевести источник в режим стабилизации напряжения (сопротивление нагрузочного реостата при этом должно быть установлено максимальным).

9.9.1.4 Включить источник в сеть. Нажать кнопку подключения нагрузки, на дисплее высветится надпись « $U_{_{\bm{\theta} b l X}}$  ВКЛ».

9.9.1.5 Установить на выходе источника максимальное значение напряжения, указанное в паспорте на источник.

9.9.1.6 Изменяя сопротивление нагрузочного реостата установить, по показаниям дисплея источника, значение тока на выходе источника равное 0,9 максимального значения, указанного в паспорте на источник.

9.9.1.7 Измерить значение напряжения на выходе поверяемого источника, мультиметром Fluke 8845А, в начальный момент времени определения дрейфа выходного напряжения источника  $(U_{\alpha}).$ 

9.9.1.8 Измерить значения напряжения на выходе поверяемого источника, мультиметром Fluke 8845A, в конечные моменты времени  $(U_{\kappa})$  – через 10 минут и через 2 часа после измерения  $U_{\alpha}$ .

9.9.1.9 Вычислить нестабильность выходного напряжения (дрейф)  $\delta_{n}$ , В, по формуле:

$$
\delta_u = U_0 - U_\kappa \tag{11}
$$

где  $U_0$  — значение напряжения, измеренного мультиметром Fluke 8845A, в начальный момент времени, В;

конечный момент времени, В (соответственно два часа спустя или десять минут спустя). *U* **— значения напряжения, измеренного мультиметр Fluke 8845А, в**

9.9.1.10 Полученные значения  $\delta$ <sup>"</sup> не должны превышать значения указанного в эксплуатационной документации на конкретную модификацию источника.

9.9.1.11 Если требование п. 9.9.1.10 не выполняется, источник признаётся непригодным к использованию и к эксплуатации не допускается.

9.9.2 Определение дрейфа выходного тока источника.

9.9.1.1 Собрать схему в соответствии с рисунком 2.

9.9.1.2 Подготовить поверяемый источник к работе в режиме стабилизации тока в соответствии с Руководством по эксплуатации. Подготовить мультиметр Fluke 8845А к работе в соответствии с эксплуатационной документацией на него.

9.9.1.3 При измерениях значений тока на выходе источника до 1 А использовать катушку электрического сопротивления номинальным значением 1 Ом, при измерениях тока от 1 А до 10 А, номинальным значением 0,01 Ом, при измерениях тока от 10 A - 0,001 Ом, при измерениях тока от 20 A - шунт измерительный типа 75ШСМЗ - 50 - 0,5, номинальное значение тока 50 A).

Значение тока на выходе поверяемого источника, определяется по падению напряжения на катушке электрического сопротивления, по формуле (3).

9.9.1.4 Перевести источник в режим стабилизации напряжения (сопротивление нагрузочного реостата при этом должно быть установлено максимальным).

9.9.1.5 Включить источник в сеть. Нажать кнопку подключения нагрузки, на дисплее высветится надпись « $U_{_{\bm{\theta} b l X}}$  ВКЛ».

9.9.1.6 Установить на выходе источника максимальное значение тока, указанное в паспорте на источник.

9.9.1.7 Измерить значение тока на выходе поверяемого источника, мультиметром Fluke 8845А, в начальный момент времени определения дрейфа выходного тока источника  $(I_{\alpha}).$ 

9.9.1.8 Измерить значения тока на выходе поверяемого источника, мультиметром Fluke 8845A, в конечные моменты времени  $(I_{\nu})$  – через 10 минут и через 2 часа после измерения  $I_0$ .

9.9.1.9 Вычислить нестабильность выходного тока (дрейф)  $\delta$ , A, по формуле:

$$
\delta_i = I_0 - I_\kappa \tag{12}
$$

где  $I_{\sim}$  — значение тока, измеренного мультиметром Fluke 8845A, в начальный момент времени, А;

 $I_{\nu}$  — значения тока, измеренного мультиметром Fluke 8845A, в конечный момент времени, А (соответственно два часа спустя или десять минут спустя).

9.9.1.10 Полученные значения  $\delta$ , не должны превышать значения указанного в эксплуатационной документации на конкретную модификацию источника. В общественность по производительность по производительность по приняти и производительность по при

9.9.1.11 Если требование п. 9.9.1.10 не выполняется, источник признается непригодным к использованию и к эксплуатации не допускается.

# **10 ОФОРМЛЕНИЕ РЕЗУЛЬТАТОВ ПОВЕРКИ**

<span id="page-14-0"></span>10.1 Результаты измерений при поверке оформляют протоколом поверки по форме, приведенной в приложении А).

10.2 При положительных результатах поверки оформляют свидетельство о поверке в соответствии с Приказом от 2 июля 2015 г. № 1815 МИНПРОМТОРГ «Об утверждении порядка проведения поверки средств измерений, требования к знаку поверки и содержанию свидетельства о поверке».

10.3 **В** случае отрицательных результатов поверки оформляют извещение о непригодности в соответствии с Приказом от 2 июля 2015 г. № 1815 МИНПРОМТОРГ «Об утверждении порядка проведения поверки измерений, требования к знаку поверки и содержанию свидетельства о поверке» с указанием причин непригодности.

### Приложение А (рекомендуемое)

поверки источника стабилизированного напряжения и тока

 $E3 -$  3aB.  $N<sup>0</sup>$  3abel  $N<sup>0</sup>$ 

Условия проведения поверки \_\_\_\_\_\_\_

- температура окружающего воздуха от плюс 15 до плюс 25 °С;

- относительная влажность воздуха от 30 до 80 %;
- атмосферное давление от 84 до 106,7 кПа.

Средства поверки

1 Внешний осмотр

2 Определение сопротивления изоляции в нормальных

**УСЛОВИЯХ** 

3 Проверка электрической прочности изоляции в нормальных

условиях<br>4 Опробование, определение пределов регулирования выходного напряжения и тока

5 Подтверждение соответствия программного обеспечения \_ \_\_\_\_ \_ \_\_\_

# 6 Определение погрешности воспроизведения напряжения и тока источника

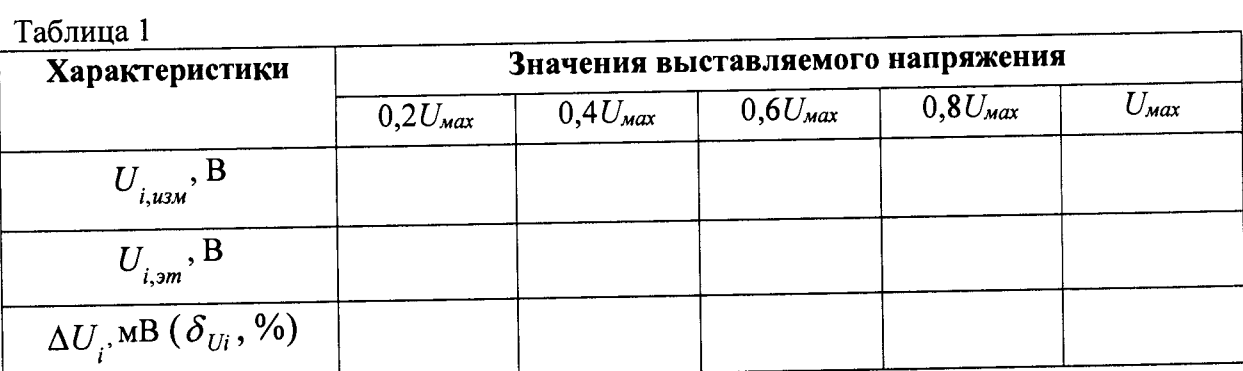

 $\frac{1}{\text{Tr}_{\text{a}}\text{F}_{\text{m}}\text{F}_{\text{m}}}\frac{1}{\text{Tr}_{\text{a}}\text{F}_{\text{m}}\text{F}_{\text{m}}\text{F}_{\text{m}}\text{F}_{\text{m}}$ 

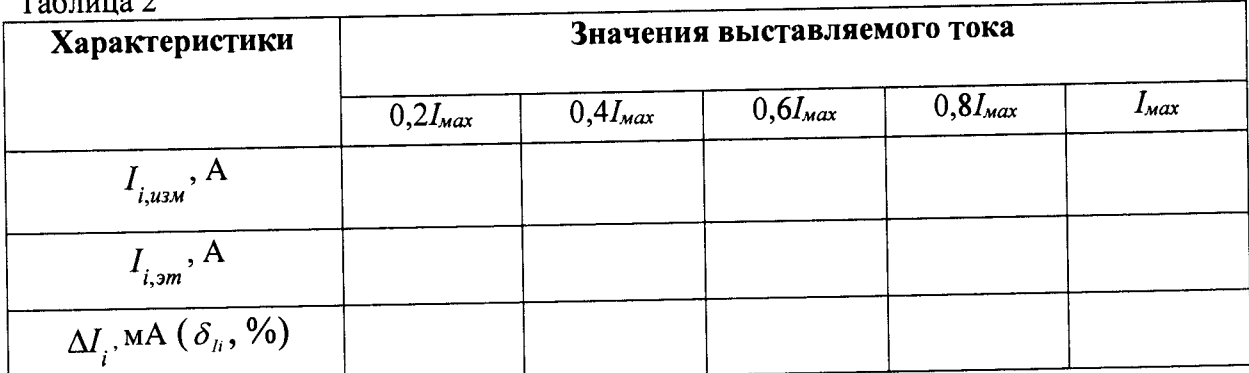

## 7 Определение погрешности установки напряжения и тока (только для программируемых источников)

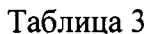

 $\mathbf{r}$ 

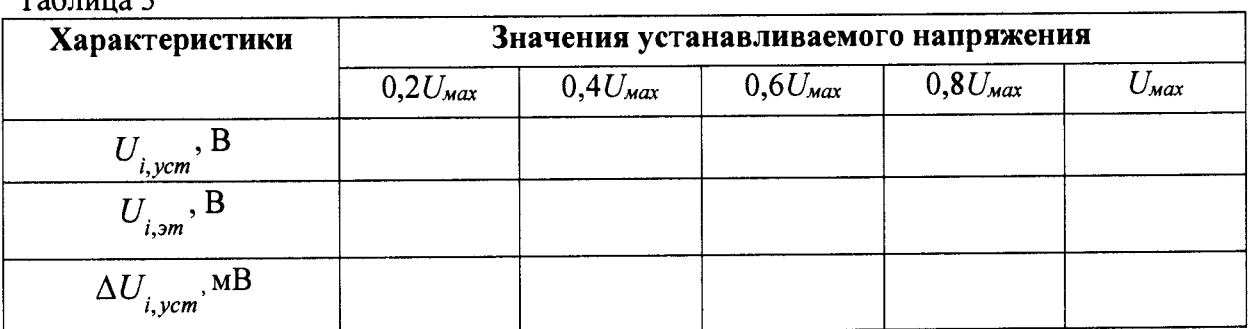

 $Ta6$  Turns  $\overline{A}$ 

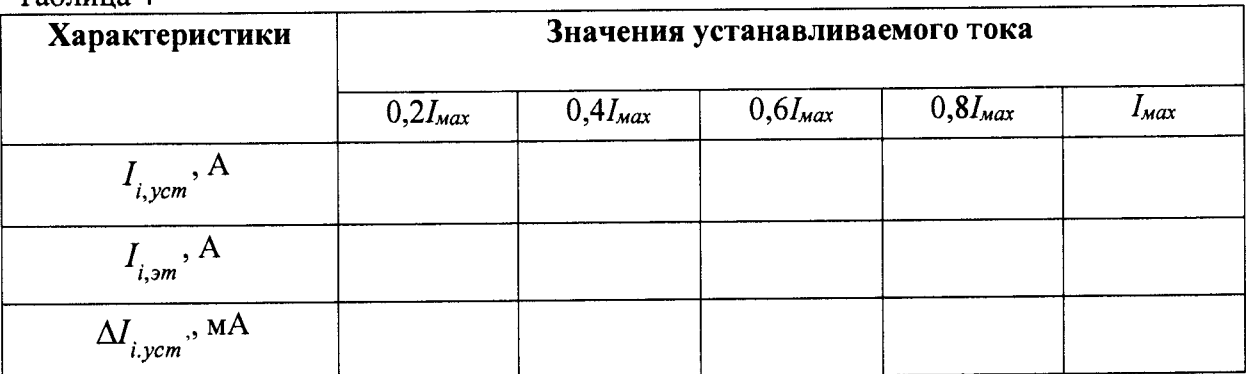

# 8 Определение среднеквадратического значения пульсаций выходного напряжения и тока источника

Пульсации выходного напряжения  $U_n$  =

Пульсации выходного тока  $I_n$  =

# 9 Проверка нестабильности (дрейфа) выходного напряжения и тока источника

Дрейф выходного напряжения  $\delta_{n}^{\phantom{\dag}}$ 

Дрейф выходного тока  $\delta_i$  =

# Заключение: Годен/ Не годен

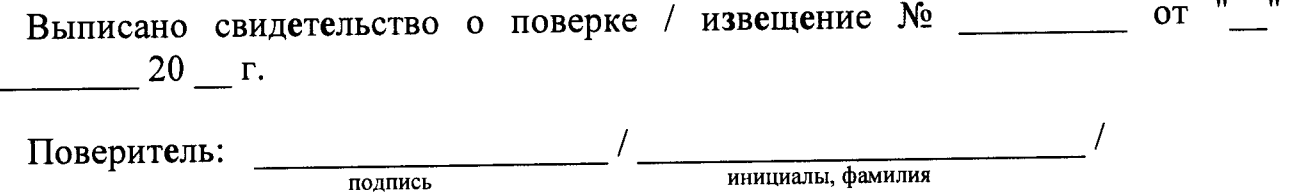